## **2 <sup>e</sup> Tournoi d'échecs on-line des Scolaires du Val Parisis**

# **Dimanche 13 juin 2021 (10h30 - 12h)**

Sur la plateforme lichess.org

<https://lichess.org/tournament/s07Ft4c6>

**Pour participer, c'est facile et cela se fait en 3 étapes:**

1/ Créer un compte sur lichess.org 2/ Rejoindre l'équipe scolaire de l'école 3/ Rejoindre le tournoi des scolaires du Val Parisis

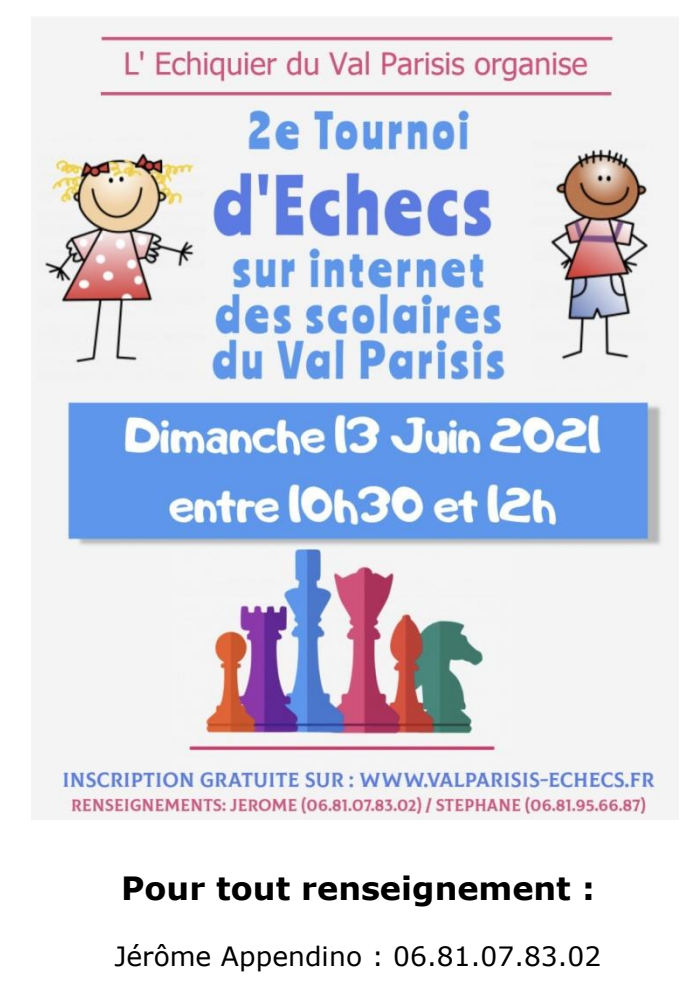

Email : info@valparisis-echecs.fr

Site du club :<https://www.valparisis-echecs.fr/>

#### **1/ Création d'un compte sur lichess.org**

*(Vous pouvez passer cette étape si vous avez déjà un compte lichess.org)*

Rendez-vous sur<https://lichess.org/signup>

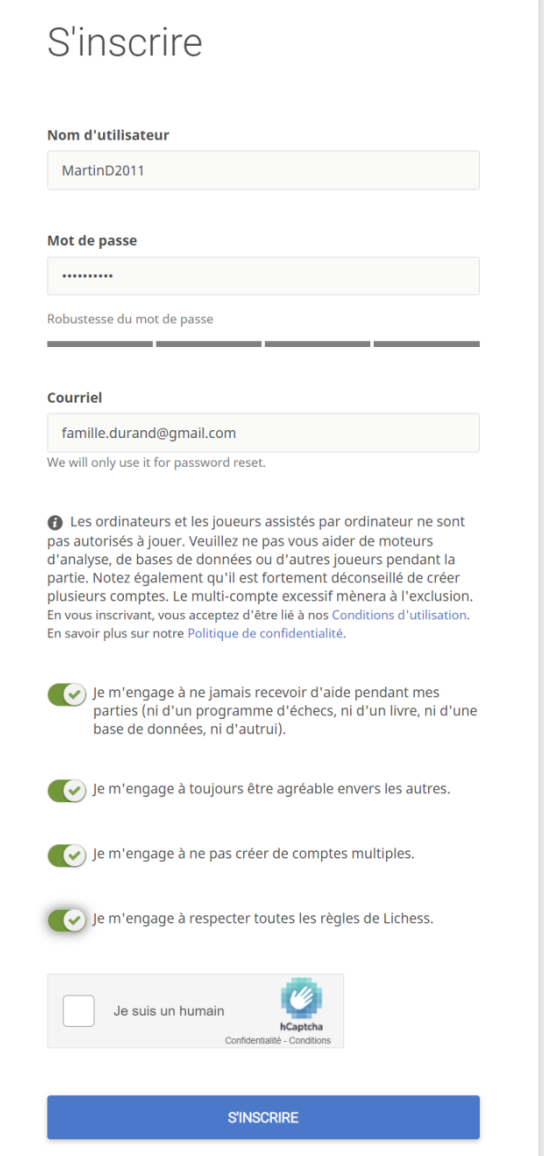

- Choisissez un nom d'utilisateur (par exemple : le prénom de votre enfant + 1 seule lettre du nom de famille + l'année de naissance). Le nom d'utilisateur ne doit contenir que des lettres ou des chiffres (pas d'espaces, pas d'accents)
- Choisissez un mot de passe
- Renseignez votre adresse email (si vous avez 2 comptes à créer, il faudra 2 emails différents)
- Cochez les 4 cases nécessaires et sur « Je suis un humain »
- Cliquez sur le bouton bleu « S'inscrire »
- Vous allez recevoir un email afin de valider votre compte lichess. Cliquez dans le lien du mail pour être automatiquement connecté à lichess

En cas de problème pour créer votre compte, nous pouvons le faire pour vous. Pour cela contactez-nous par SMS (06.81.07.83.02) ou par email [\(info@valparisis-echecs.fr\)](mailto:info@valparisis-echecs.fr).

#### **2/ Rejoignez l'équipe scolaire de votre école**

*(Vous pouvez passer cette étape si vous avez déjà rejoint votre équipe scolaire)*

Cliquez sur le lien correspondant à votre école. Si votre école n'est pas dans la liste, contactez-nous et nous l'ajouterons.

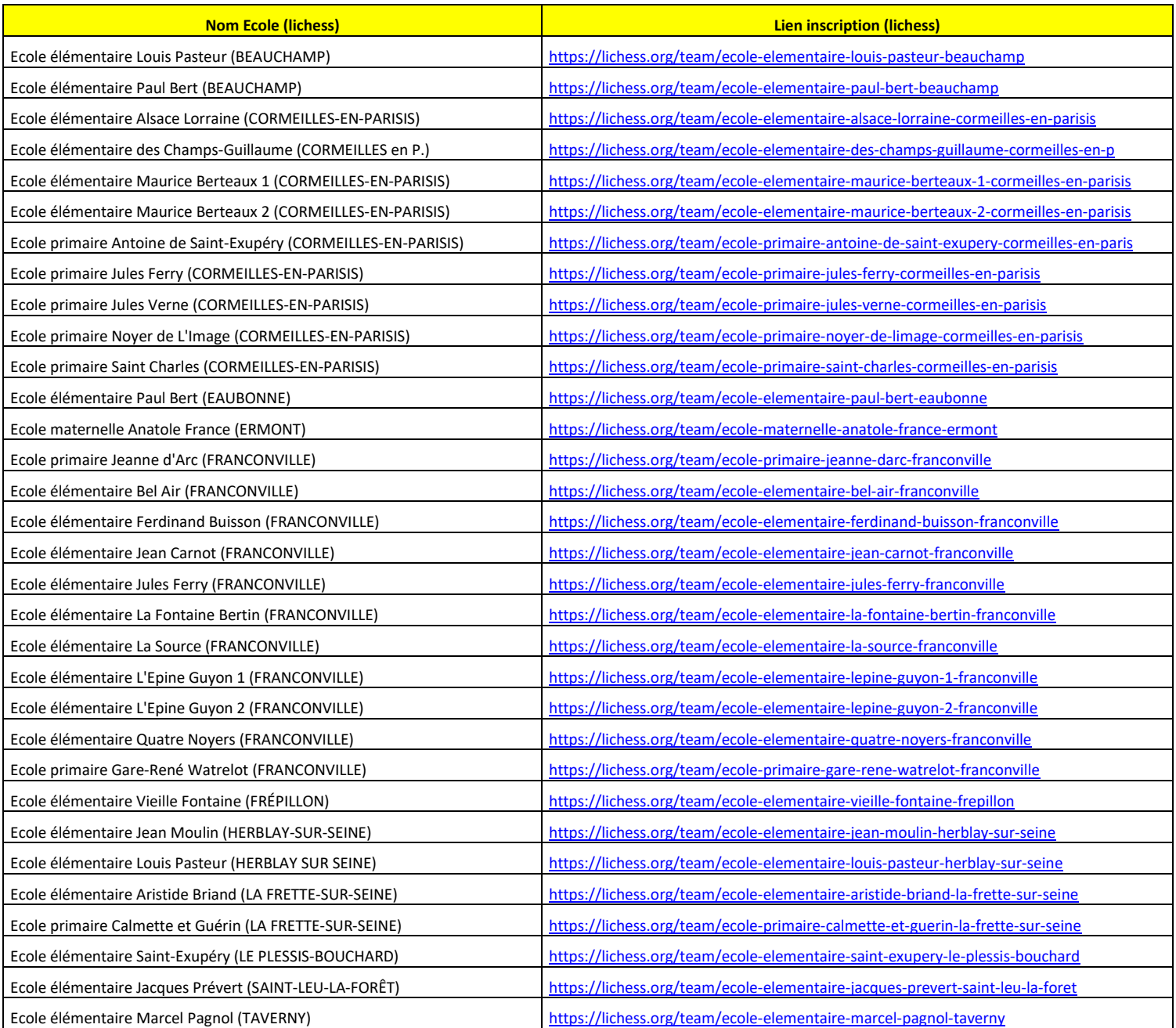

Quand vous êtes arrivé sur la page de l'équipe scolaire, il suffit de cliquer sur le bouton vert « Rejoindre l'équipe »

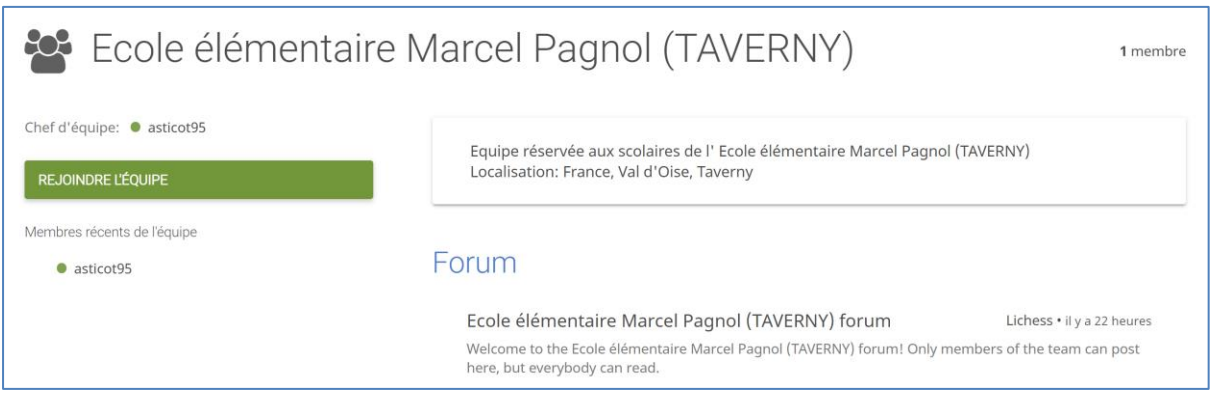

Dans le formulaire pour rejoindre l'équipe, merci de renseigner le **NOM, PRENOM et CLASSE** de l'enfant. Puis cliquez sur le bouton bleu « Rejoindre l'équipe »

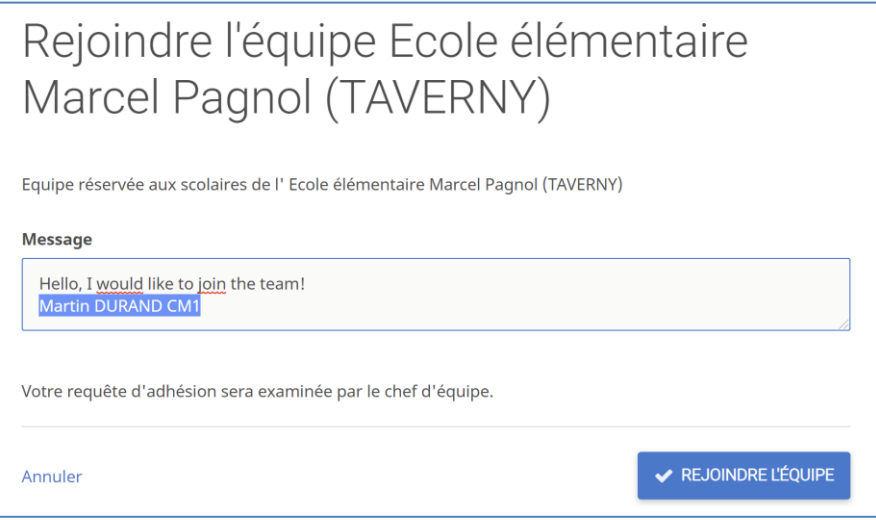

Maintenant, il faut attendre qu'un administrateur valide votre adhésion à l'équipe avant de pouvoir passer à l'étape 3 !

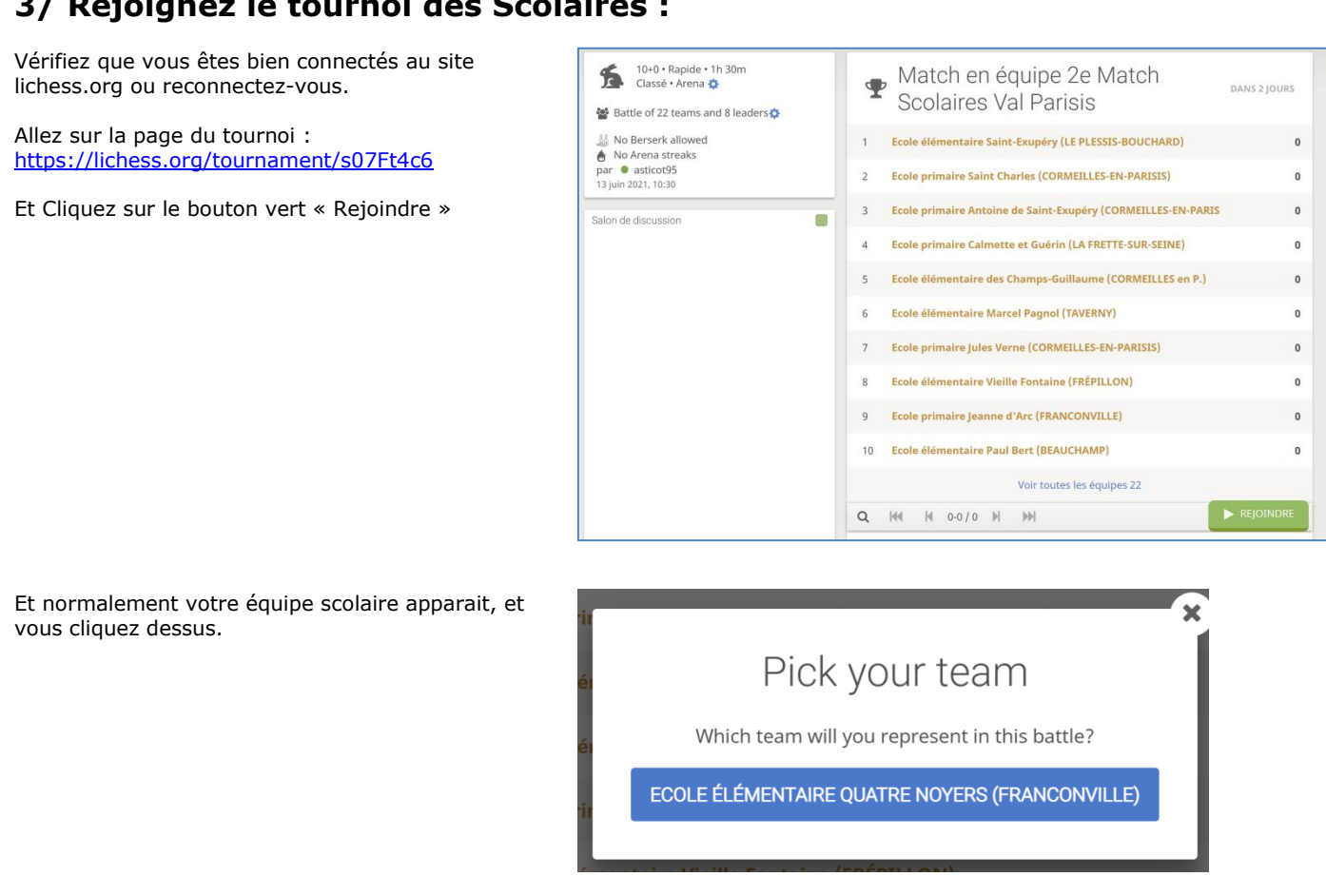

Voilà c'est tout, vous pouvez vérifier que le pseudo apparait bien dans la liste des participants du tournoi (attention il y a plusieurs pages).

#### **Voici quelques conseils :**

- Je vous invite à rejoindre le tournoi **au plus tôt** pour éviter tout problème technique. Jusqu'à samedi soir nous pourrons vous aider mais dimanche il sera un peu tard.

- Une fois ces 3 étapes effectuées, vous n'aurez qu'à revenir le dimanche matin vers 10h25 pour commencer le tournoi à 10h30.

- Pour les retardataires, pas de souci, on peut démarrer quand on veut entre 10h30 et 12h.

- Les parties débuteront automatiquement à 10h30.

- Les parties se jouent à la cadence de 10 minutes / joueurs ce qui laisse suffisamment de temps pour bien réfléchir dans sa partie mais toutefois si un joueur n'a plus de temps alors il perd sa partie.

- C'est l'interface qui vérifie si un coup est bien légal ou pas.

- Une fois la partie terminée, 2 possibilités: soit cliquer sur "Retour au Tournoi", et une autre partie débutera automatiquement. Autrement, il est possible d'arrêter le tournoi à tout moment en cliquant sur le bouton "Arrêter".

- On peut commencer le tournoi quand on veut et l'arrêter quand on veut, c'est très souple. Bien entendu, plus on joue de parties et plus on a de chances de cumuler des points pour son école. - A l'issue du tournoi un classement par écoles sera établi (en tenant compte des points des 8 meilleurs jeunes pour chaque école).

- Le classement par équipes sera automatiquement calculé par le site.

- Les classements seront disponibles également sur le site du club [www.valparisis-echecs.fr](http://www.valparisis-echecs.fr/) et sur le groupe Facebook [\(https://www.facebook.com/groups/franconville.echecs\)](https://www.facebook.com/groups/franconville.echecs).

### **3/ Rejoignez le tournoi des Scolaires :**